# Инструкция по установке IBM SPSS Statistics для Mac OS (сетевая лицензия)

Приведенные ниже инструкции предназначены для установки IBM® SPSS® Statistics версии 21 с использованием сетевая лицензия. Это руководство предназначено для конечных пользователей, которые устанавливают программу SPSS Statistics на свои рабочие компьютеры. Сетевым администраторам следует обратиться к руководству *Network License Administrators Guide* за информацией об установке сетевой лицензии и распространении программных продуктов среди конечных пользователей.

В процессе установки потребуются следующие сведения. Для получения следующих сведений обратитесь к администратору узла.

```
Имя:
Организация:
Имя или IP-адрес сервера диспетчера
лицензий:
```
# Системные требования для IBM SPSS Statistics

Ниже перечислены минимальные требования IBM® SPSS® Statistics к аппаратному и программному обеспечению:

#### Операционная система

 $\blacksquare$  Mac OS X версии 10.6 или более поздней (32-разрядная и 64-разрядная версии).

Дополнительные требования приводятся в Release Notes. Ссылку на Release Notes можно найти на *<http://www-01.ibm.com/support/docview.wss?uid=swg24029274>*.

#### Конфигурация

- $\blacksquare$  Процессор Intel.
- $\blacksquare$  Не менее 1 гигабайт (Гб) ОЗУ.
- 900 мегабайт (МБ) свободного пространства на жестком диске. При установке нескольких языков справки, для каждого дополнительного языка справки необходимо 60-70 Мб свободного дискового пространства.
- При использовании физического средства установки требуется привод DVD/CD.
- $\blacksquare$  XGA (1024x768) или монитор более высокого разрешения.
- $\blacksquare$  Для подключения к серверу IBM® SPSS® Statistics сетевой адаптер и установленный протокол TCP/IP.

© Copyright IBM Corporation 1989, 2012.

Инструкция по установке IBM SPSS Statistics для Mac OS (сетевая лицензия)

#### Программное обеспечение

■ Java Standard Edition версии 5.0 (J2SE 5.0) или 6.0 (J2SE 6.0)

# Установка IBM SPSS Statistics

Ваш системный администратор должен выдать Вам установочный компакт-диск или сообщить сетевой путь к файлам установки. Если Вы не знаете, как устанавливать IBM® SPSS® Statistics, обратитесь к своему системному администратору.

## Использование нескольких версий <sup>и</sup> переход <sup>к</sup> новой версии от предыдущей

Для установки новой версии IBM® SPSS® Statistics не обязательно удалять старую. На одном компьютере может быть установлено и использоваться несколько версий. Новую версию, однако, не следует устанавливать в папку, в которой установлена предыдущая версия.

## Примечание для IBM SPSS Statistics Developer

При установке IBM® SPSS® Statistics Developer, можно запускать программный продукт автономно. Можно также установить R Essentials и Python Essentials для разработки с помощью R и Python.

## Установка из загруженного файла

- E Подключите образ диска с программой установки, дважды щелкнув по загруженному файлу.
- E В подключенном образе диска дважды щелкните по программе установки *SPSS Statistics Installer* и следуйте указаниям, которые будут появляться на экране. Специальные инструкции см. в Примечания для установки на стр. 2.

## Установка из DVD/CD

- **EXECUTE:** EXECUTE DVD/CD в привод DVD/CD.
- **Перейдите на диск DVD/CD.**
- E Дважды щелкните по *SPSS Statistics Installer*, а затем следуйте инструкциям, которые будут появляться на экране. Дополнительные сведения можно найти в Примечания для установки.

### Примечания для установки

Этот раздел содержит особые указания для данной установки

Язык программы установки. На первой панели программы установки выводится запрос языка программы установки. По умолчанию выбран язык, который соответствует используемым языковым стандартам. Если Вы хотите, чтобы программа установки работала на другим языком, выберите этот язык. Для продолжения нажмите кнопку OK.

Тип лицензии. Убедитесь, что Вы выбрали Сетевая (параллельная) лицензия.

Язык справки. IBM® SPSS® Statistics позволяет изменять язык пользовательского интерфейса. Если требуется, чтобы в качестве языка справки всегда совпадал с языком интерфейса пользователя, выберите все языки, которые могут использоваться. Установка справки для дополнительных языков увеличивает требования к свободному месту на жестком диске на 60-70 Мб для каждого языка.

Имя или IP-адрес сервера менеджера лицензий. Введите имя или IP-адрес сервера, на котором запущен менеджер лицензий. При наличии нескольких имен или IP-адресов, разделяйте их двоеточиями (например, *server1:server2:server3*). Если у Вас нет этих сведений, обратитесь к своему системному администратору.

# Получение <sup>и</sup> возвращение мобильной лицензии

Сетевые лицензии, как правило, требует подключения к сети IBM® SPSS® Statistics. Если администратор включил возможность получения мобильных лицензий, Вы можете получить мобильную лицензию, позволяющую пользоваться программным обеспечением, когда Вы не подключены к сети. Вам, например, может понадобится использовать SPSS Statistics, в поезде, где отсутствует подключение к сети. Перед отключением от сети и посадкой на поезд, Вы можете получить мобильную лицензии на ограниченный срок. Необходимо будет повторно подключиться к сети и вернуть лицензию до того, как этот срок закончится. В противном случае SPSS Statistics перестанет работать.

Сетевые лицензии включаются и настраиваются системным администратором. При необходимости и невозможности использования мобильных лицензий, обратитесь к Вашему системному администратору.

**Внимание!** Даже если Вы успешно запустили SPSS Statistics, снова подключившись к сети, убедитесь, что лицензии возвращены. Это позволит другим пользователям воспользоваться преимуществами мобильных лицензий.

#### Получение лицензии

- E В папке установки дважды щелкните по *Commuter Utility*.
- E Выберите лицензию, которую хотите получить.
- E В поле Продолжительность введите количество дней, на которое Вы хотите получить лицензию. Этот период ограничивается сверху администратором.
- E Нажмите Получить.

Мобильная лицензия прекращает действовать по истечении заданного количества дней, указанного в поле Продолжительность. Вернуть лицензию можно в любое время вручную. Инструкция по установке IBM SPSS Statistics для Mac OS (сетевая лицензия)

Вы можете получить сообщение в следующем формате:

Ошибка при выписке с кодом ошибки: <code>

Общие коды представлены ниже.

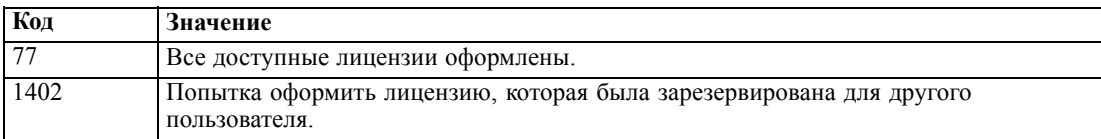

#### Возврат лицензии

- $\triangleright$  В папке установки дважды щелкните по *Commuter Utility*.
- Выберите лицензию, которую необходимо вернуть. Выданные лицензии отмечены значком.
- Нажмите Вернуть.

# Удаление IBM SPSS Statistics

- Перетащите установочный каталог в мусорную корзину. По умолчанию это /Applications/IBM/SPSS/Statistics/21.
- Из вашего базового каталога перейдите к Library/Preferences.
- $\triangleright$  Перетащите *com.ibm.spss.plist* в мусорную корзину. Обратите внимание на то, что этот файл используется IBM® SPSS® Statistics, SPSS Statistics Student Version, и IBM® SPSS® Smartreader. Если какие-либо из этих приложений по-прежнему установлены, удалять этот файл не следует.
- Из вашего базового каталога перетащите Library/Application Support/IBM/SPSS/Statistics/21/Eclipse/ в мусорную корзину.
- При необходимости удалите все пользовательские диалоговые окна, переместив их в корзину из папки /Library/Application Support/IBM/SPSS/Statistics/21/CustomDialogs/.
- При необходимости удалите любые установленные команды расширения, переместив их в корзину из папки /Library/Application Support/IBM/SPSS/Statistics/21/extensions/.
- Очистите Корзину